## 如何正常收到邮件的方法

## 各供应商:

 近期金光集团供应商管理平台上线以来,有供应商反馈收不到 我们金光集团供应商管理平台发送的邮件,经查,我们的邮件有可能 被拦截的原因。现以 QQ 邮箱为例, 请各位根据下面列出的指引对邮 箱进行设置,以保证邮件能够正常接收。

- 1、 各供应商请务必确认登录的邮箱是正确的。例如,要查收供应 商的账号及密码、投标报价等相关邮件,需要登录注册时填写 的销售联系人邮箱进行查收此类邮件。如果要查收供应商信息 变更相关的邮件,请登录注册时的公司邮箱。如果要进行采购 订单确认等相关邮件,需登录注册时业务处理人邮箱。
- 2、 如果使用的是企业邮箱,请联系贵公司邮件系统管理员对问题 进行分析确认
- 3、 如果使用的是公共邮箱,以 QQ 邮箱为例,请在 QQ 邮箱=》邮 箱首页=》自助查询=》"收信查询"里查看是否有记录。如果有 记录,在操作栏中会显示对应的情况(可能会被系统拦截、收 信规则、黑名单等情况),直接点击跳转到对应的页面进行设置。

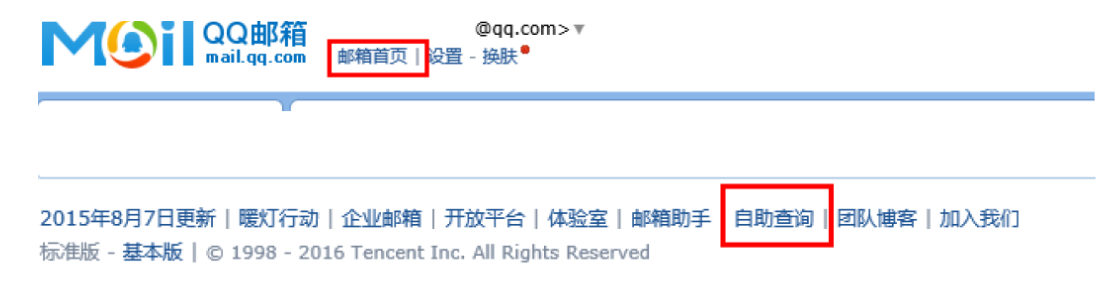

4、将域名"app.com.cn"加入白名单,确保可以收到来自该域名的 邮件。在 QQ 邮箱=》设置=》反垃圾=》"设置域名白名单",将 app.com.cn 添加至白名单中。

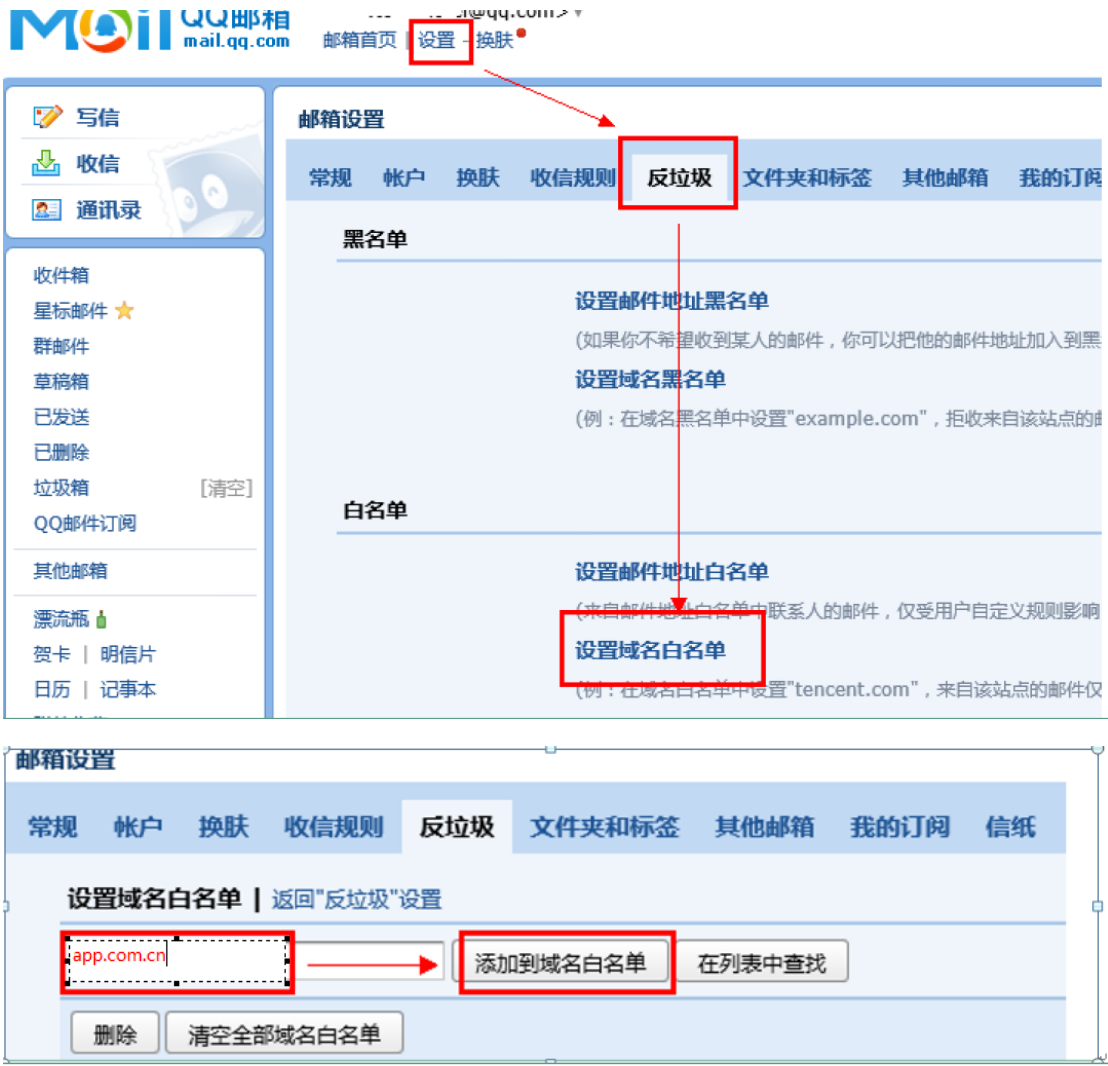